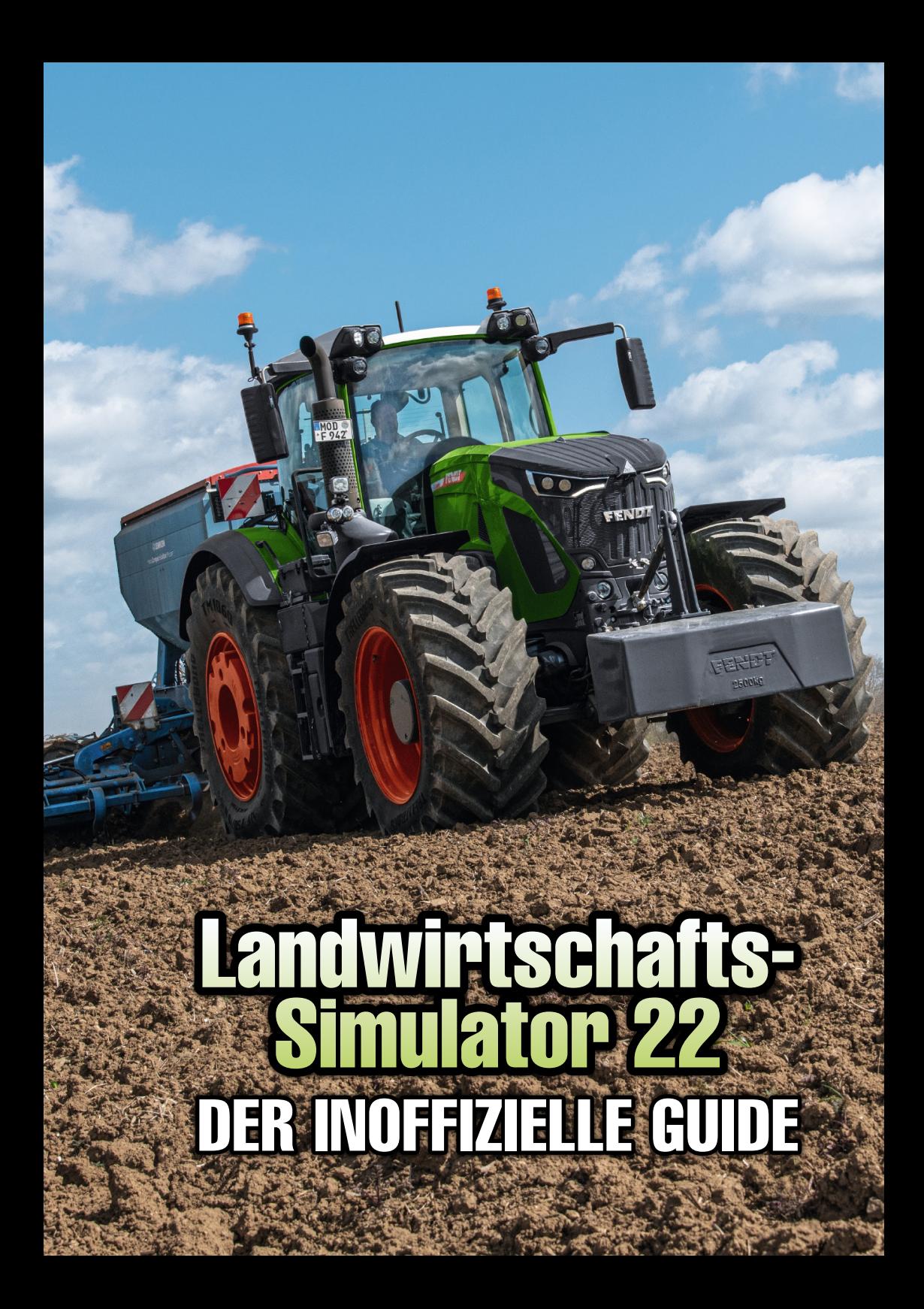

#### Impressum

Verlag: BILDNER Verlag GmbH Bahnhofstraße 8 94032 Passau

http://www.bildner-verlag.de info@bildner-verlag.de

ISBN: 978-3-8328-5568-0 Bestellnummer: 100532-EB

Autoren: Andreas Zintzsch, Aaron Kübler, Anne-Sophie Hardouin Herausgeber: Christian Bildner

#### Bildauellen:

Das Coverbild wurde uns mit freundlicher Genehmigung von AGCO/Fendt zur Verfügung gestellt. Vielen Dank! Alle Bilder im Buch stammen aus dem Spiel (Screenshots), gemäß §51UrhG. Ausgenommen sind die Kapitelbilder: © Adobe Stock

© 2023 BILDNER Verlag GmbH Passau, 3. überarbeitete Auflage

Die Informationen in diesen Unterlagen werden ohne Rücksicht auf einen eventuellen Patentschutz veröffentlicht. Warennamen werden ohne Gewährleistung der freien Verwendbarkeit benutzt. Bei der Zusammenstellung von Texten und Abbildungen wurde mit größter Sorgfalt vorgegangen. Trotzdem können Fehler nicht vollständig ausgeschlossen werden. Verlag, Herausgeber und Autoren können für fehlerhafte Angaben und deren Folgen weder eine juristische Verantwortung noch irgendeine Haftung übernehmen. Für Verbesserungsvorschläge und Hinweise auf Fehler sind Verlag und Herausgeber dankbar.

Diese Publikation ist kein lizenziertes Produkt des Rechteinhabers GIANTS Software GmbH. Alle verwendeten Markennamen oder Warenzeichen sind Eigentum der jeweiligen Rechteinhaber.

Fast alle Hard- und Softwarebezeichnungen und Markennamen der jeweiligen Firmen, die in diesem Buch erwähnt werden, können auch ohne besondere Kennzeichnung warenzeichen-, marken- oder patentrechtlichem Schutz unterliegen.

Das Werk einschließlich aller Teile ist urheberrechtlich geschützt. Es gelten die Lizenzbestimmungen der BILDNER Verlag GmbH Passau.

2

## Vorwort

Jede neue Version des Landwirtschafts-Simulators begeistert zahlreiche Spieler und zieht sie für viele Stunden in ihren Bann. Die Vielzahl der Fahrzeuge und Geräte ist in dieser Form unangefochten und eine Freude für alle Simulations-Enthusiasten.

Dieses Buch soll neuen Spielern den (ohne Hilfe wirklich nicht so selbstverständlichen) Einstieg etwas erleichtern und "alten Hasen" die wichtigsten Daten kompakt in einem Buch liefern, ohne lange im Internet nach einzelnen Informationen suchen zu müssen.

#### Über dieses Buch

Den Landwirtschaftssimulator 22 gibt es für viele Plattformen: Windows-PCs, Playstation 4 und 5, Xbox One, Series X und S und sogar Google Stadia. All diese Versionen sind allerdings bis auf die Steuerung und die Verfügbarkeit von sog. "Mods" identisch. Auch Eingriffe in die verschiedenen Spieldateien sind auf Konsolen schwieriger bis gar nicht möglich.

Aufgrund dessen schreiben wir dieses Buch aus Sicht eines PC-Spielers (der Plattform mit den meisten Möglichkeiten) – das bedeutet, dass meistens nur die Tastatur- statt der Gamepad-Befehle gezeigt werden und dass manche Tricks (wie das Modifizieren der Dateien) nur für PC erklärt werden.

Mit all dem "langweiligen" Vorgeplänkel aus dem Weg, wünschen wir dir viel Spaß mit diesem Buch!

Anne-Sophie, Andy, Aaron

und das Team des B|LDNER Verlags

### **Inhaltsverzeichnis**

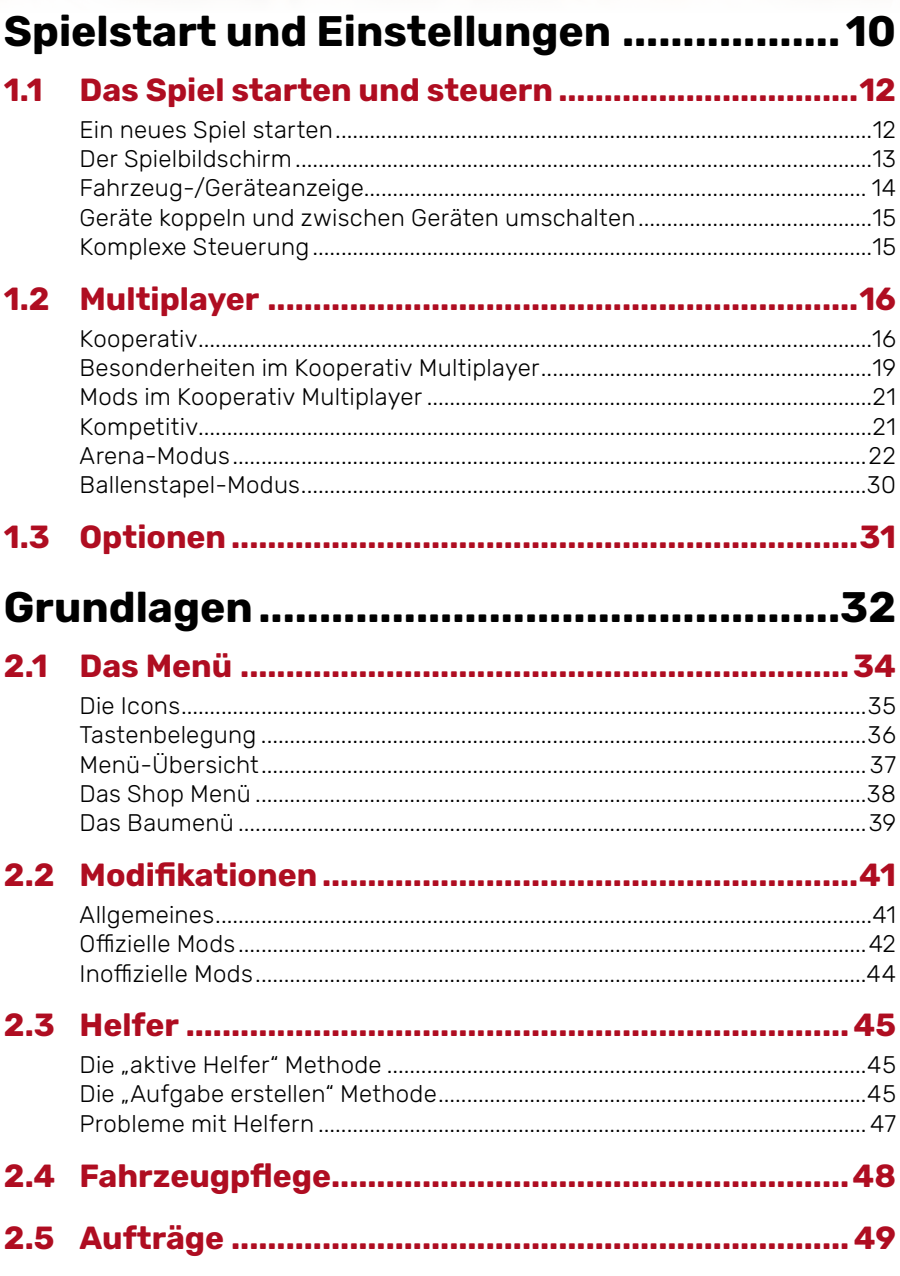

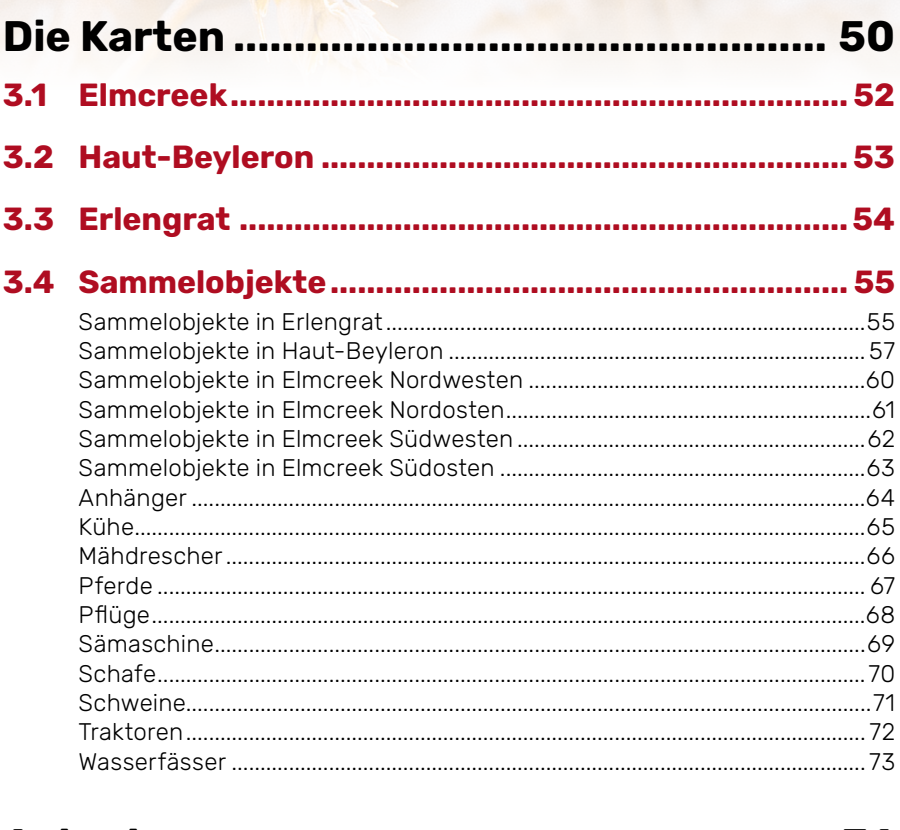

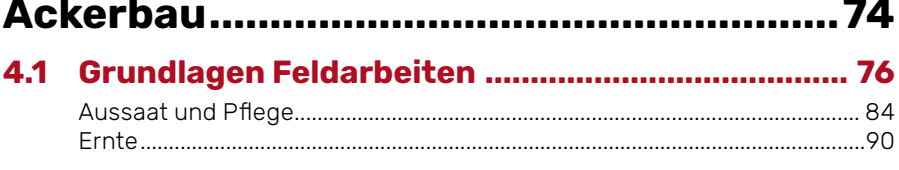

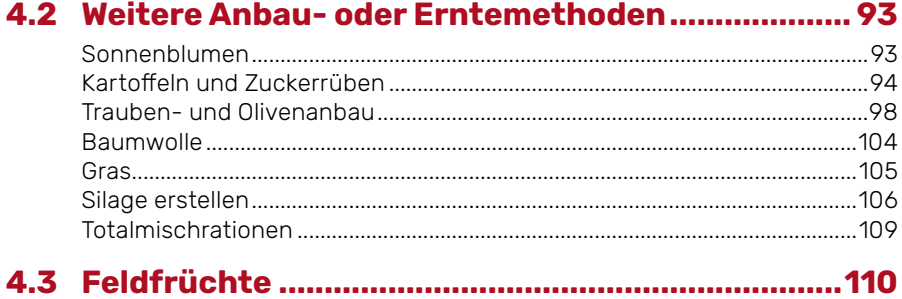

5

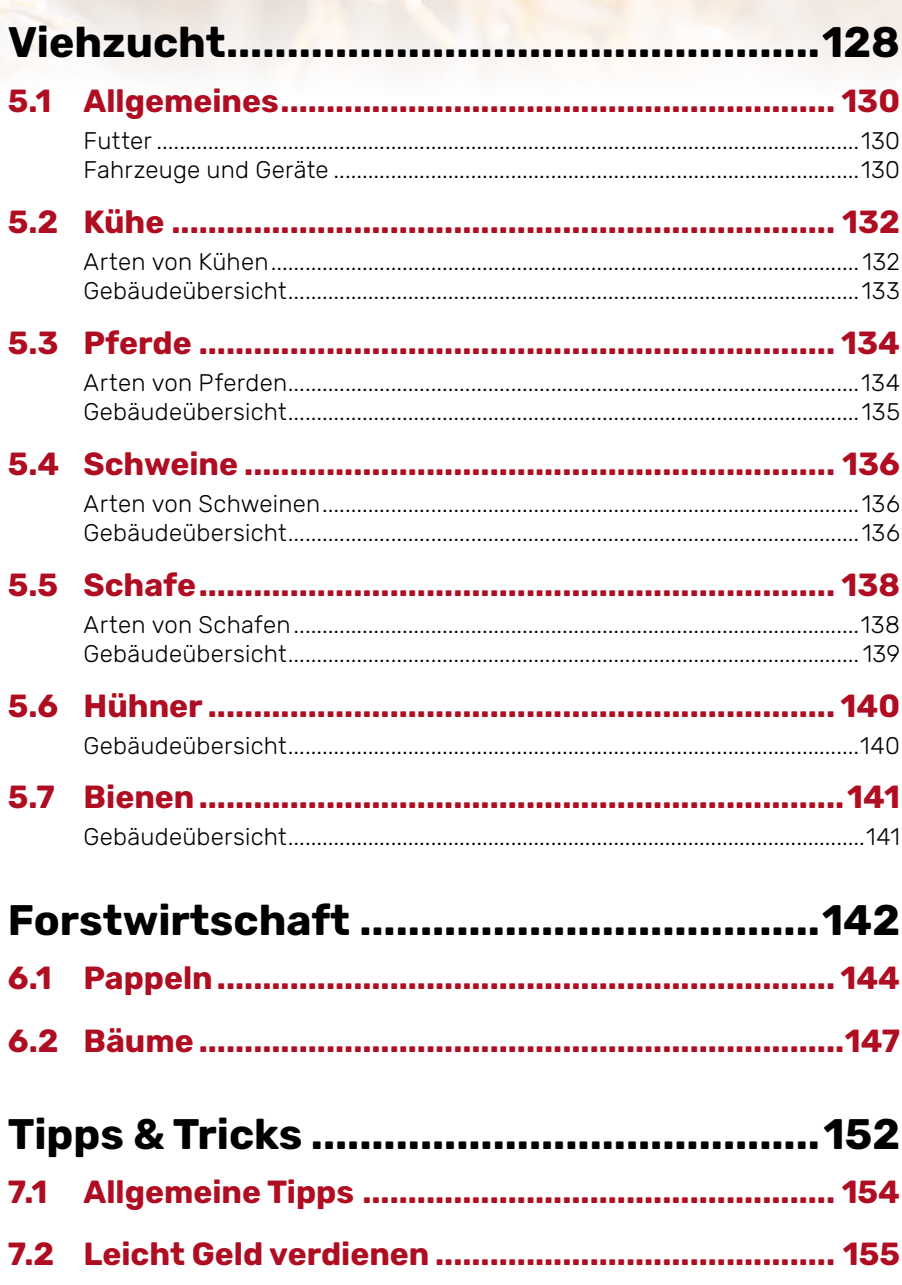

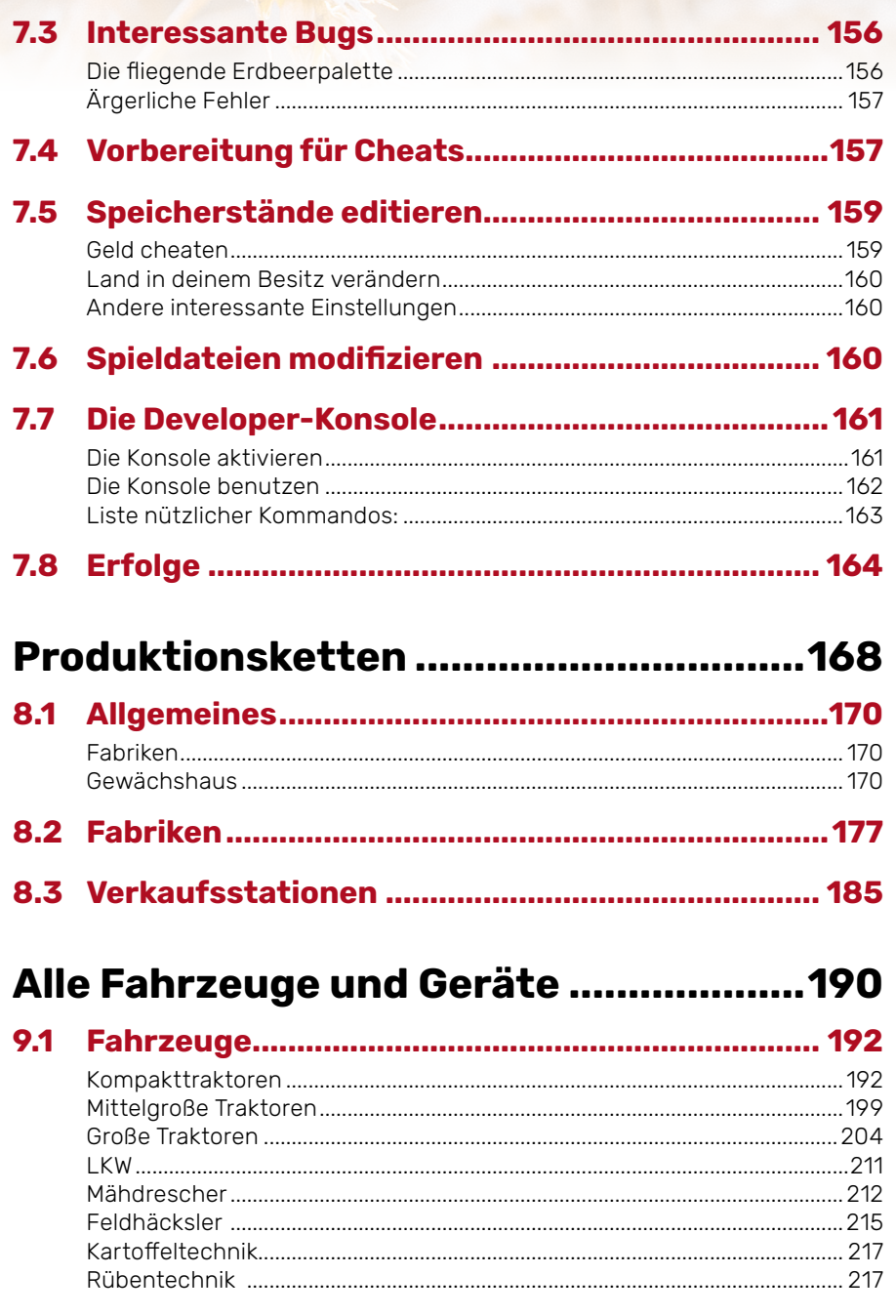

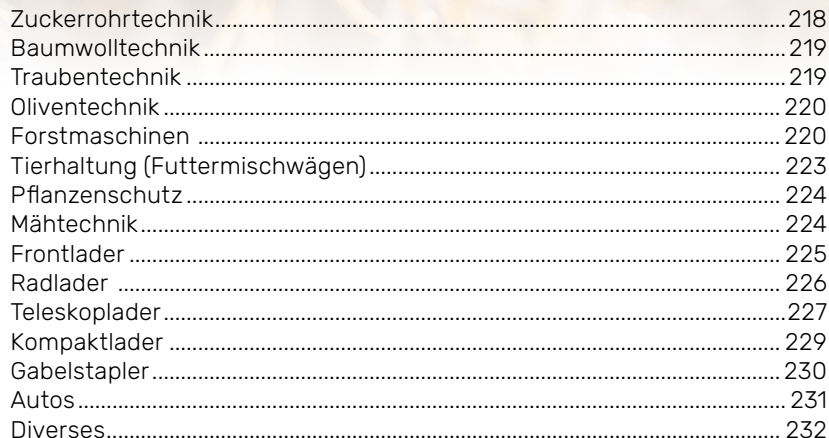

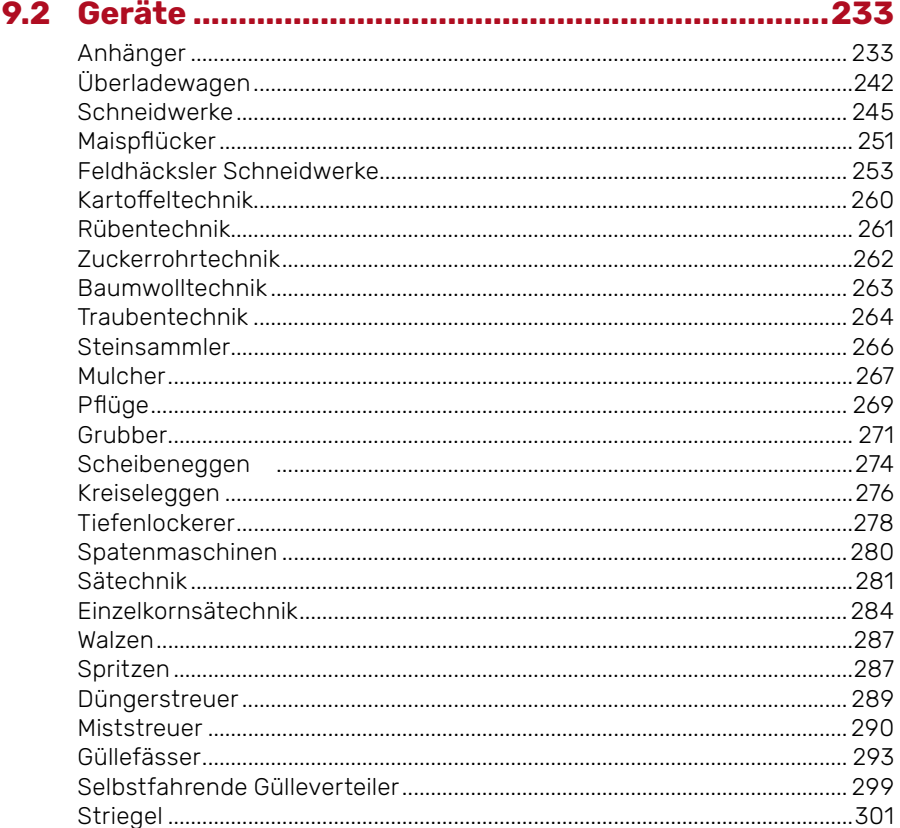

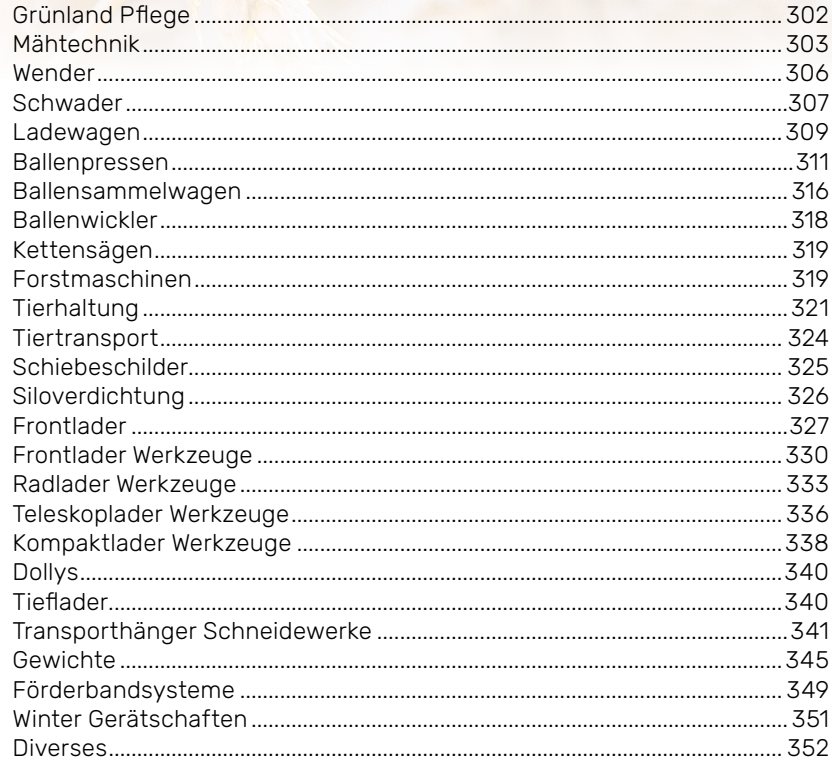

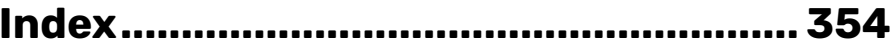

## Spielstart und Einstellungen

Spielstart und Einstellungen und Einen und Eine

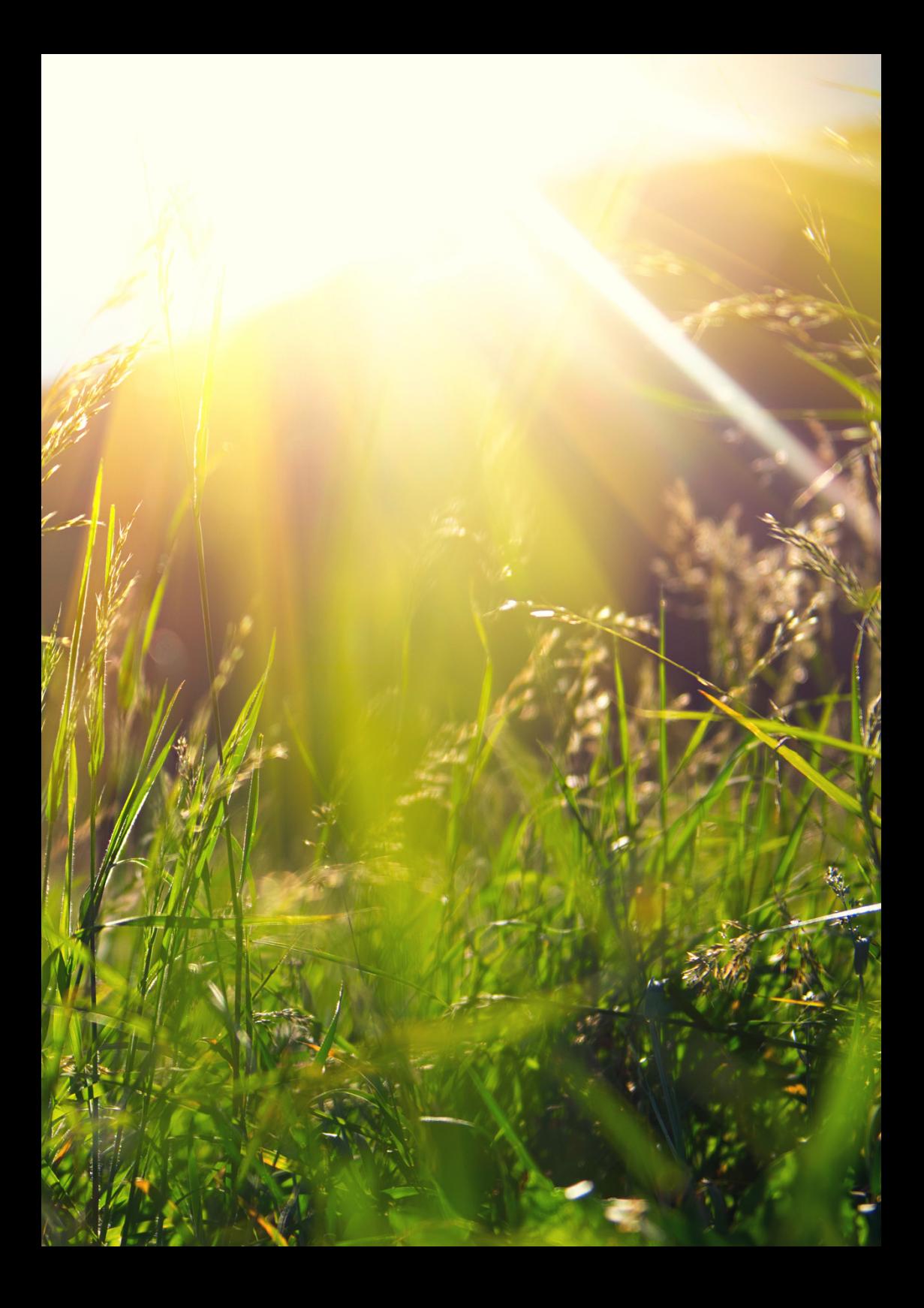

## 1 Spielstart & Einstellungen

#### 1.1 Das Spiel starten und steuern

#### Ein neues Spiel starten

Das Starten eines neuen Spiels ist im Landwirtschaftssimulator 22 ganz einfach.

- **1** Klicke im Startmenü auf den Punkt *Karriere*.
- **2** Wähle einen von 20 Speicherplätzen aus. Hier kannst du auch nicht mehr benötigte Speicherstände löschen.
- **3** Wähle einen Schwierigkeitsgrad aus.

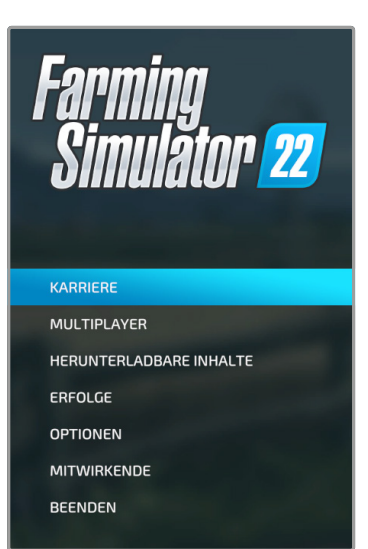

- **4** Wähle deine Karte aus. Du kannst oben zwischen den verschiedenen Karten wechseln.
- **5** Stelle dir deinen Charakter so zusammen, wie er dir am besten gefällt. Vergiss nicht dir einen Namen auszusuchen. Sobald du *bestätigst*, geht es los.
- **6** Falls du Modifikationen (Mods) benutzt, wähle diejenigen aus, die du verwenden möchtest. Benutzt du keine, wird dieser Bildschirm gar nicht angezeigt.
- **7** Einen bereits gespeicherten Spielstand rufst du ebenso im Punkt Karriere im Hauptmenü auf.

Du startest das Spiel immer auf deinem Hof, auch wenn du vorher an einem anderen Ort gespeichert hast.

#### Der Spielbildschirm

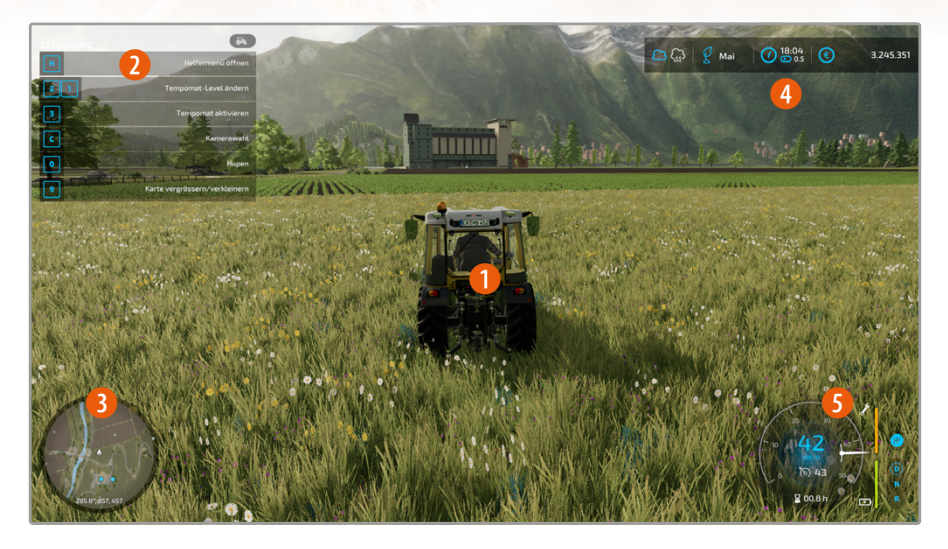

- 1 Hauptbildschirm: Hier siehst du dich (oder dein Fahrzeug) und die Umgebung.
- 2 Hilfe für die Steuerung: Hier werden dir die wichtigsten Befehle für dein derzeit gewähltes Gerät/Fahrzeug angezeigt. Schaltest du zwischen verschiedenen Geräten an deinem Fahrzeug durch (am PC mit Taste *G*), wechselt auch diese Anzeige (z. B. bei Wechsel vom hinten angehängten Pflug zum Frontlader vorne). Mit der Taste *F1* kannst du diese Anzeige am PC ein- und ausschalten.
- 3 Minikarte deiner Umgebung: Mit der Zifferntaste *9* kannst du die Karte am PC vergrößern oder ausblenden.
- 4 Hier kannst du das Wetter, die Spieluhrzeit, die aktuelle Spielgeschwindigkeit und dein angesammeltes Geld sehen.
- **6** Hier findest du Daten zum Fahrzeug/Gerät.

#### Fahrzeug-/Geräteanzeige

In dieser Anzeige siehst du alle wichtigen Infos zu deinem aktuellen Fahrzeug und seinen angehängten Gerätschaften.

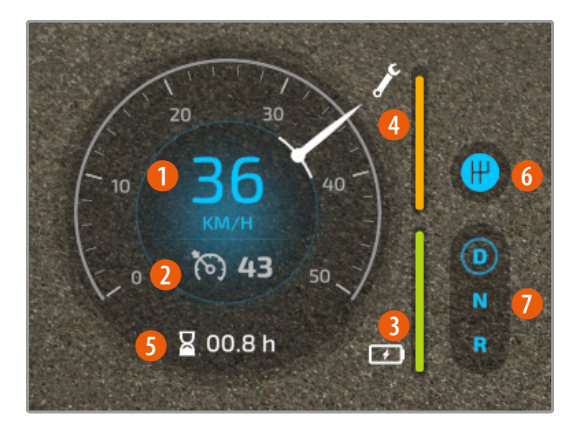

- Aktuelle Geschwindigkeit in km/h
- Die für den Tempomat eingestellte Geschwindigkeit.
- Sprit-/Akkuanzeige
- Reparaturanzeige (gibt an wie gut der Zustand des Geräts ist)
- Betriebsstunden
- Aktueller Schaltmodus
- Aktueller Gang

Je nachdem, was du gerade für ein Gerät fährst oder benutzt, werden links neben dieser Anzeige die Füllstände der Behälter angezeigt: z. B Sprit, Saatgut, Düngemittel, usw.

#### Geräte koppeln und zwischen Geräten umschalten

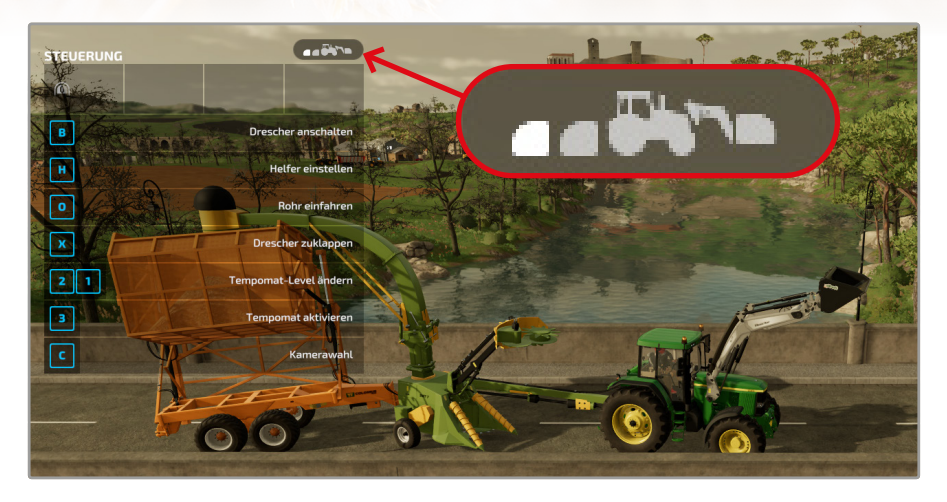

Die Symbole am oberen linken Bildschirmrand zeigen dir, welches Gerät du aktuell ausgewählt hast: Frontgerät (z. B. Frontlader, Gewicht, Mähwerk), das Fahrzeug selbst oder das hinten angekoppelte Gerät (z. B. Pflug, Anhänger, Saatmaschine usw.). Sind mehrere Maschinen hintereinander gekoppelt, dann erscheinen auch oben entsprechend hintereinander gekoppelte Icons. Auf dem PC schaltest du mit der Taste *G* durch die einzelnen "Stationen".

#### Komplexe Steuerung

Einige Geräte haben eine Vielzahl an Steuermöglichkeiten und sind sehr komplex zu bedienen. So können z. B. viele Greifarme in alle Richtungen bewegt, in sich selbst gedreht, ein- und ausgefahren und zu- und aufgeklappt werden. Diese Steuerung wird mit den Maustasten geregelt.

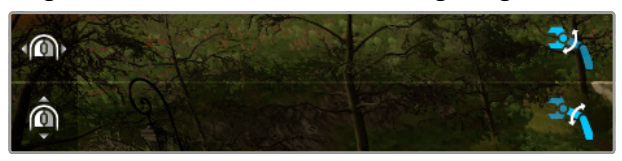

#### 1.2 Multiplayer

Anstatt über den Punkt *Karriere* alleine in Spiel zu starten, kannst du auch mit Freunden gemeinsam spielen. Wähle dazu im Hauptmenü *Multiplayer* aus. Hier hast du fünf Menüpunkte zur Auswahl die in Kooperativ und Kompetitiv unterteilt sind.

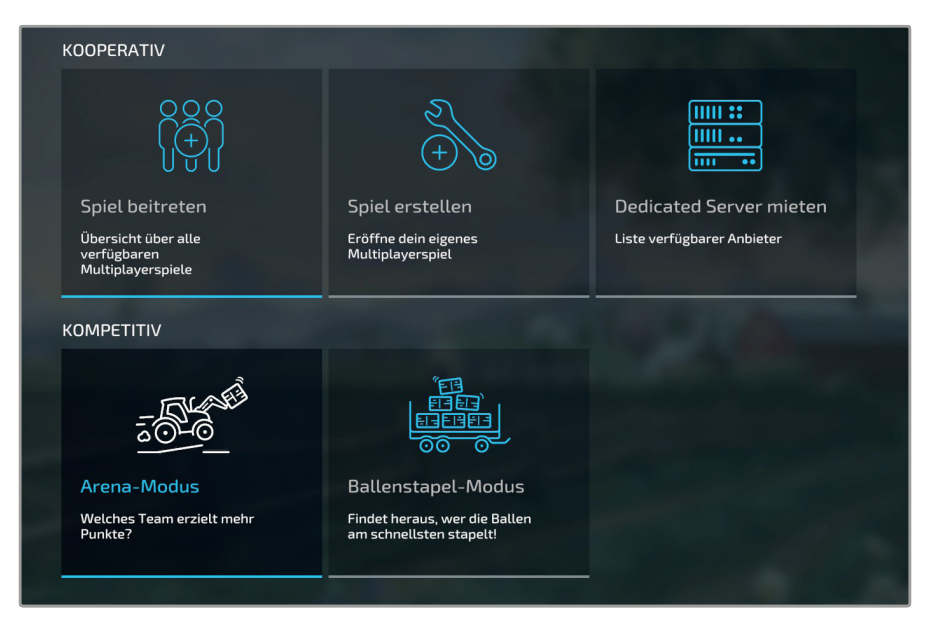

#### Kooperativ

Im Kooperativem Modus geht es einfach darum einen Hof mit anderen Spieler zu bewirtschaften. Dies kannst du auf drei verschiedene Wege erreichen.

▶ **Spiel beitreten**: Hat iemand anderes bereits ein Spiel erstellt oder habt ihr einen Dedicated Server gemietet, dann kannst du über Spiel beitreten die Serverliste öffnen.

#### Multiplayer

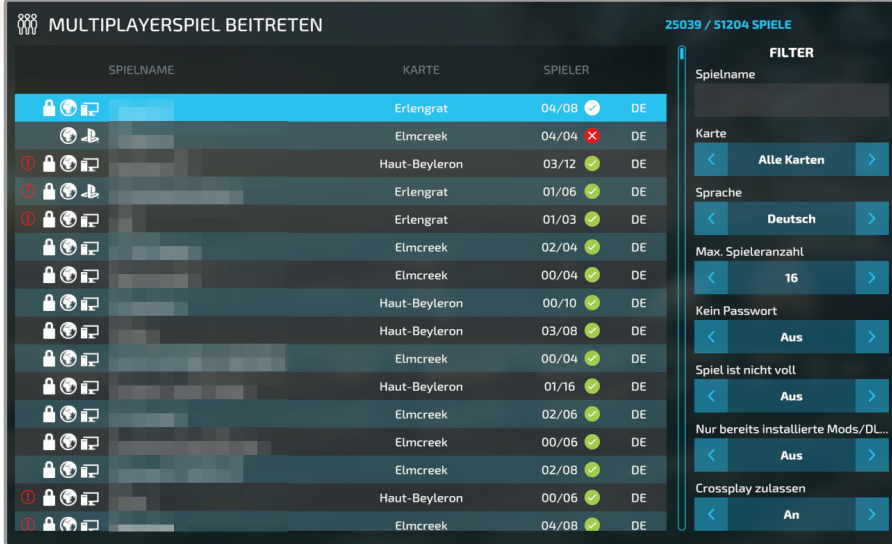

Auf der rechten Seite der Serverliste hast du einige Filter zur Auswahl, die dir die Suche erleichtern. *Spielname* ist dabei der Name der Partie. Du kannst natürlich auch einem öffentlichen Spiel beitreten und mit Leuten spielen, die du nicht

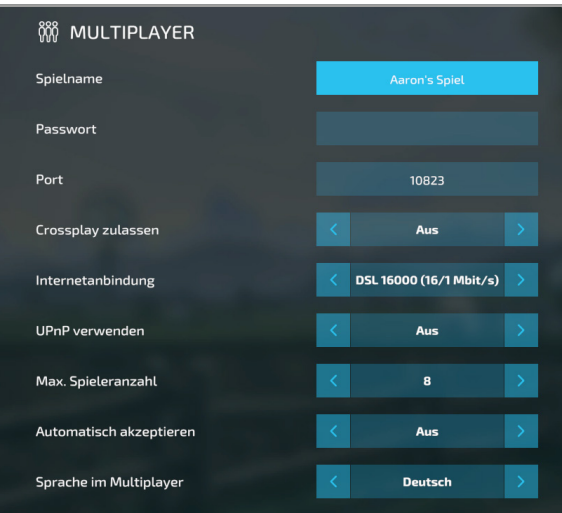

persönlich kennst – dann macht es Sinn nach Server zu suchen, die *Kein Passwort* haben. Wem oder was man dort allerdings in den Text- und Voice-Chats begegnet, kann man im Voraus nicht wissen.

*Crossplay zulassen* bedeutet, dass du auch mit Spielern anderer Plattformen spielen möchtest, also PC, Playstation, Xbox, Stadia...

X *Spiel erstellen*: Dieser Button ermöglicht dir, dein eigenes Gerät zum Host (Englisch: "Gastgeber") der Partie zu machen. Das bedeutet, dass Mitspieler sich zu deinem PC verbinden müssen.

Das kommt mit allen entsprechenden Vor- und Nachteilen: Du hast das Sagen und alle müssen sich nach dir richten, aber ist deine Verbindung nicht gut, deine Hardware zu schlecht oder beendest du das Spiel, dann leiden alle darunter.

Wählst du diese Option aus, öffnet sich das Einstellungsfenster für das erstellen einer Multiplayer-Partie.

Wenn du dich nicht besonders gut auskennst, solltest du nur folgende Einstellungen anpassen:

- **Spielname**: Wähle einen Namen aus, mit dem deine Mitspieler deine Partie auch finden können.
- z *Passwort*: Möchtest du nicht, dass fremde Leute beitreten können, macht es Sinn, ein Passwort festzulegen.
- **Crossplay zulassen:** Spielen du und deine Freunde auf unterschiedlichen Plattformen, dann ist es wichtig, hier auf *Ein* zu schalten.
- **Internetanbindung**: Wähle diejenige aus, die auf deine Leitung zutrifft.
- **Max. Spieleranzahl**: Lässt dich ein Limit festlegen, wieviele Personen gleichzeitig mit dir spielen können. Das kann Sinn machen, um deine Leitung und Hardware zu schonen, wenn du kein besonders gutes Gerät hast.
- X *Dedicated Server mieten*: Dieser Button führt dich in den Browser weiter, wo du gegen Geld einen dedizierten Server anmieten kannst. Das hat mehrere Vorteile:
	- Dedizierte Server laufen Tag und Nacht, nicht nur, wenn dein PC an ist.
	- Sie sind von deiner eigenen Rechenleistung unabhängig. Hast du kein besonders starkes System, hat niemand auf dem Server Spaß.
	- Angemietete Server haben in der Regel besonders gute Up- und Downloadwerte, das heißt die Verbindung ist schnell und stabil.

Die Preise für einen Dedicated Server sind vom Anbieter, den Slots (=der gewünschten Spielerzahl), dem extra Speicher für Mods und der Laufzeit des Servers abhängig. I. d. R. sind es weniger als 10 € pro Monat. Manche Anbieter bieten aber auch interessante Zusatzoptionen, also schaut euch lieber erst ein bisschen um, bevor ihr zuschlagt.

#### Besonderheiten im Kooperativ Multiplayer

In Mehrspielerpartien gibt es zwei neue Menüpunkte, die eine wichtige Rolle spielen: *Hof* und *Hofverwaltung*.

#### **Hof**

Der Host des Servers kann im Menüpunkt *Hof* neue Höfe erstellen und Spieler können ihnen beitreten. So kann man auswählen, ob ihr eher miteinander spielt und die selben Geräte benutzen könnt, gemeinsam Geld anspart und gemeinsam Verlust macht oder ob ihr lieber konkurrieren wollt.

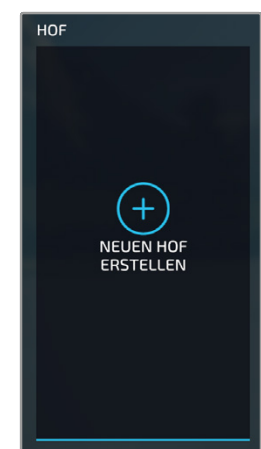

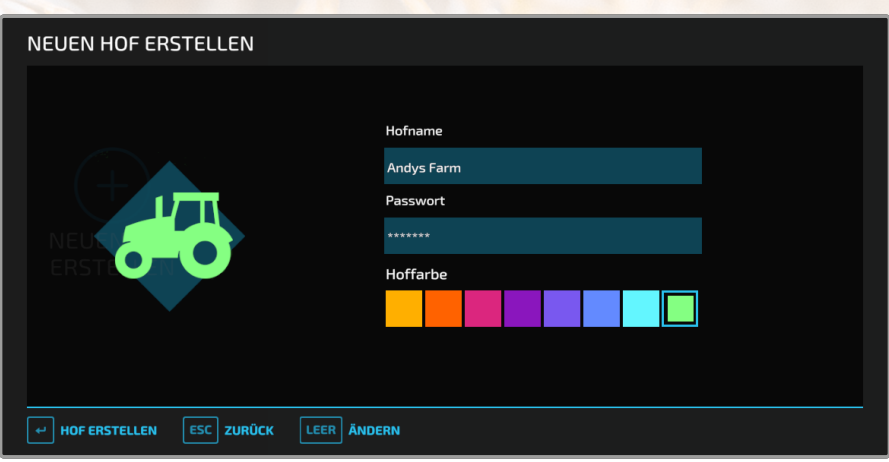

Für den Hof selbst lassen sich nicht viele Einstellungen treffen: Ein *Hofname*, ein *Passwort* und eine *Hoffarbe* (die jeweils mit einem eigenen Icon einhergeht) sind zu wählen.

#### Hofverwaltung

Ebenfalls neu in Mehrspielerpartien ist dieser Menüpunkt. Hier lässt sich festlegen, wer der *Manager* jeder Farm ist (und damit "das Sagen" über die Farm hat). Außerdem können auf der rechten Seite des Bildschirms den einzelnen Spielern bestimmte Erlaubnisse erteilt oder entzogen werden.

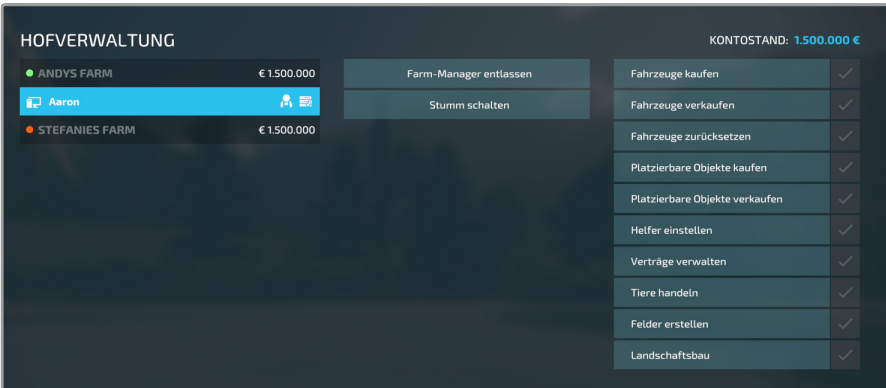

Der Manager einer Farm kann anderen Höfen auch den *Lohnunternehmer*-Status zuweisen, das heißt ihnen erlauben, die eigenen Felder zu bestellen und Maschinen zu benutzen.

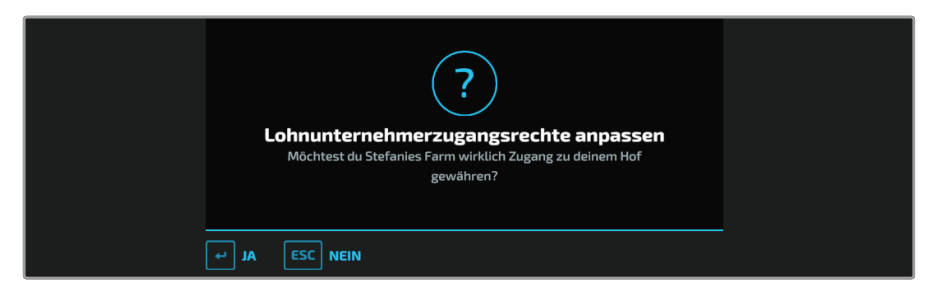

Außerdem ist es den Managern vorenthalten, Geld an andere Höfe zu überweisen.

#### Mods im Kooperativ Multiplayer

Auch in Mehrspielerparteien lassen sich Mods benutzen, jedoch nur dann, wenn alle Spieler die selben Inhalte installiert haben. Etwas eingeschränkt sind also die Konsolenspieler, denn dort stehen nur die Mods aus dem offiziellen ModHub zur Verfügung und Stadia erlaubt überhaupt keine Modifikationen (zumindest aktuell noch nicht).

#### Kompetitiv

Es gibt 2 Kompetitive Spielmodis, den *Arena-Modus* und den *Ballenstapel-Modus*, die sich von Single Player Modus und vom Kooperativ Multiplayer Modus stark unterscheiden.

In jedem der zwei Modi trittst du alleine oder im Team gegen andere Spieler an und musst Aufgaben besser und schneller erledigen als das andere Team, um mehr Punkte zu erzielen.

#### Arena-Modus

Im Arena Modus trittst du als Team gegen ein anderes Team an und musst Felder abernten, das Stroh zu Ballen formen und die Strohballen in die Scheune bringen. Ihr habt 10 Minuten, um mehr Arbeit als das gegnerische Team zu leisten.

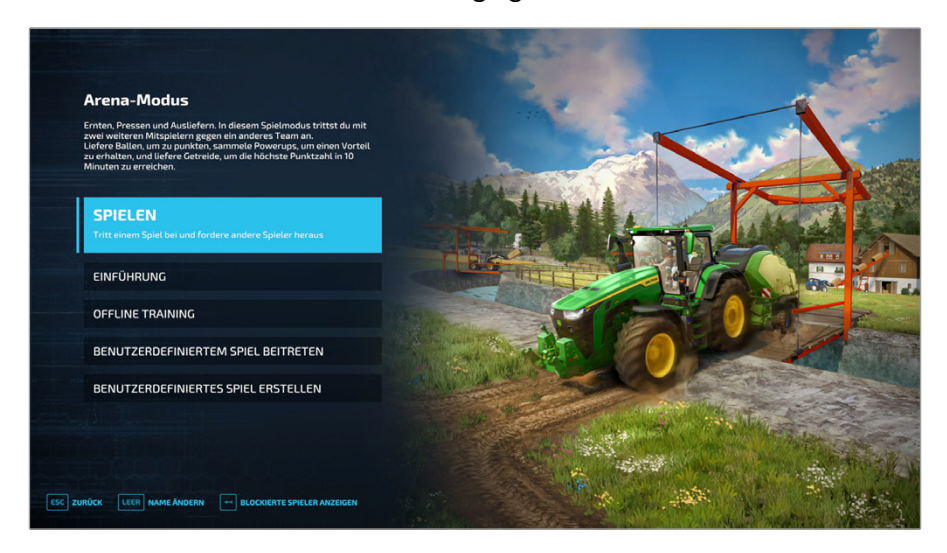

- X *Spielen*: Tritt einem zufälligem Spiel bei.
- X *Einführung*: Siehe dir ein kurzes Video an, was dir die wichtigen Aspekte des Modus zeigt.
- **Offline Training**: Wähle ein Modus in dem du dich verbessern willst und spiele alleine.
- X *Benutzerdefinierten Spiel beitreten*: Tritt einem Spiel bei, den du nach die von dir gewünschten Filtern gefunden hast. Die Einstellung folgt der gleichen Mechanik wie im *Kooperativ* Multiplayer.
- X *Benutzerdefiniertes Spiel erstellen*: Erstelle ein Spiel nach deinen Kriterien, dem andere Spieler beitreten

können. Die Einstellung folgt der gleichen Mechanik wie im *Kooperativ* Multiplayer.

#### Das Spiel starten

- **1** Team (Rot / Blau) und Rolle (Captain / Spieler) wählen
- **2** Auf Mitspieler warten (oder alleine spielen)
- **3** Allgemeine Spieleinstellungen wählen

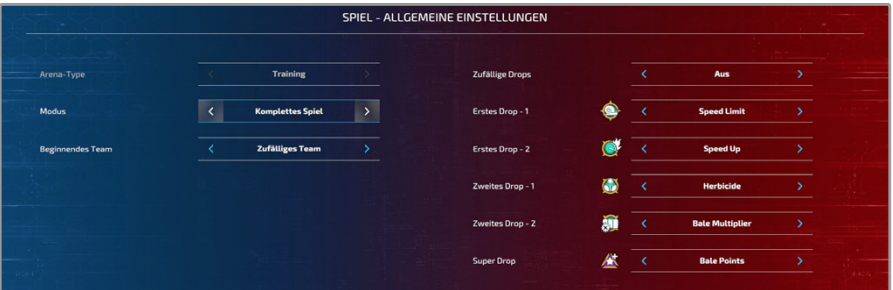

#### **Arena-Type**

Match: Die Drops sind zufällig und du brauchst genauso viele Spieler in jedem Team, um spielen zu können

**Training**: Du kannst die Drops selbst aussuchen und es müssen nicht die gleiche Anzahl an Spieler in jedem Team vorhanden sein.

- ▶ *Modus* : du kannst auswählen, ob du nur die Ballen in die Scheune bringen willst oder ob du die Ballen auch formen musst und noch zusätzlich das Feld abgeerntet werden muss.
- ▶ Du kannst außerdem bestimmen welches Team die nächsten Phasen beginnen sollen und, wenn zutreffend, auch die Drops aussuchen bzw. zufällig aussuchen lassen.
- **4** Die Captains bannen Maschinen und Geräte.
- **5** Die Captains wählen je ein *Power Up* und ebenfalls einen *Mähdrescher* und eine *Ballenpresse*, die am jeweiligen Feld bereit stehen werden.
- **6** Jeder Spieler sucht sich eine *Eigenschaft* und einen *Traktor* oder einen *Teleskoplader* aus.

#### Die Arena

Die Arenen der beiden Teams sind identisch, nur spiegelverkehrt. Es steht die gleiche Anzahl an Maschinen zu Verfügung.

Am Anfang jedes Spieles sind Symbole auf der Karte zu sehen. Gelbe Vierecke repräsentieren *Strohballenpressen* und grüne Hexagone *Mähdrescher*. Ein rotes Dreieck ist standardweise auf der Karte und repräsentiert einen *Anhänger*. Dreiecke sind immer Anhänger. Die graue Punkte sind die Geräte, wofür du und die anderen Spieler sich entschieden haben. Der kleine Punkt mit einem weißen Pfeil bist du.

- **1** Diese Ecken sind die Startorte der jeweiligen Teams.
- 2 Hier musst du die Strohballenhinbringen. Die drei weiße Striche repräsentieren Brücken über die du zur Scheune kommst.

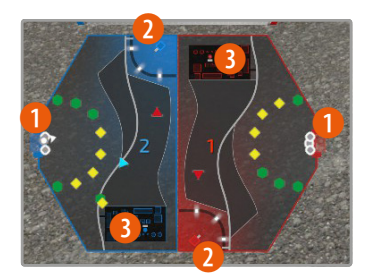

3 Der farbige Punkt und der weiße Strich in den Städten repräsentiert das Silo und das Gitter, in welchem du das Getreide schütten musst, um deinen Bonus zu erhöhen.

Wenn Drops auf der Karte auftauchen, werden sie mit einem cyan- oder violettfarbigen Stern gekennzeichnet. Die Farbe Cyan steht für normale Drops und Violett für Super Drops.

#### Punkte

Jedes Team hat zu Beginn der Spielvorbereitung 20 Punkte. In der *Bannphase*, der *Captain Perk Phase* und der *Player Pick Phase* kannst du diese nutzen. Eine Gerät kann 1 bis 4 Punkte Wert sein. Maschinen, Geräte und Perks mit Punkten können nur ausgewählt werden, solang noch Punkte verfügbar sind.

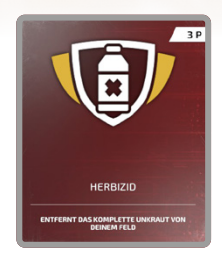

Überlegt also gut welche Maschinen ihr in jeder Phase auswählt, um in der *Player Pick Phase* noch ausreichend Punkte für jeden Spieler zu haben. In dieser Phase wählt als erstes der Captain seine Eigenschaften aus, dann der erste Spieler und zuletzt der zweite Spieler.

#### Drops

In manchen Spielmodis werden zwei Mal zwei *normale Drops* und ein Mal ein **super Drop** auf der Karte auftauchen. Bei zwei Drops muss das Team sich innerhalb kurzer Zeit für einen entscheiden, die verbleibende Zeit wird am Bildschirm angezeigt. Der Drop verleiht für kurze Zeit einen Bonus.

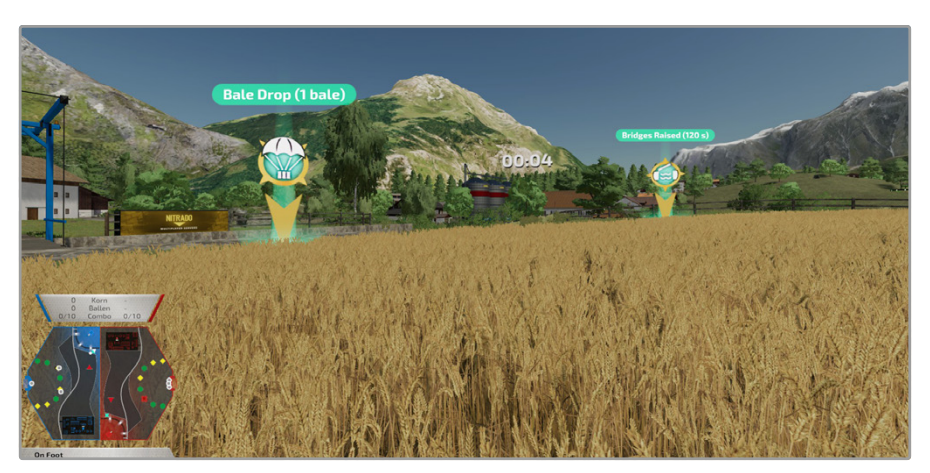

In den kommenden Tabellen, kannst du sehen, welche Boni auftauchen können.

#### *Normale Drops*

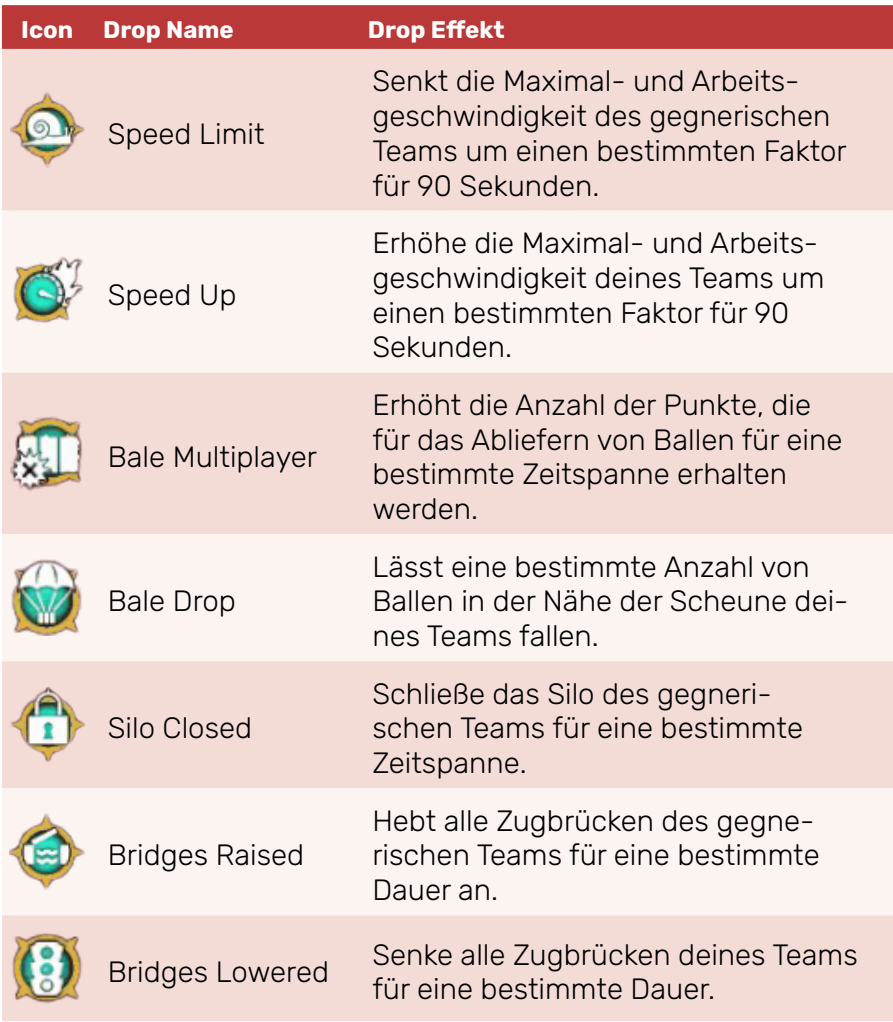

#### Multiplayer

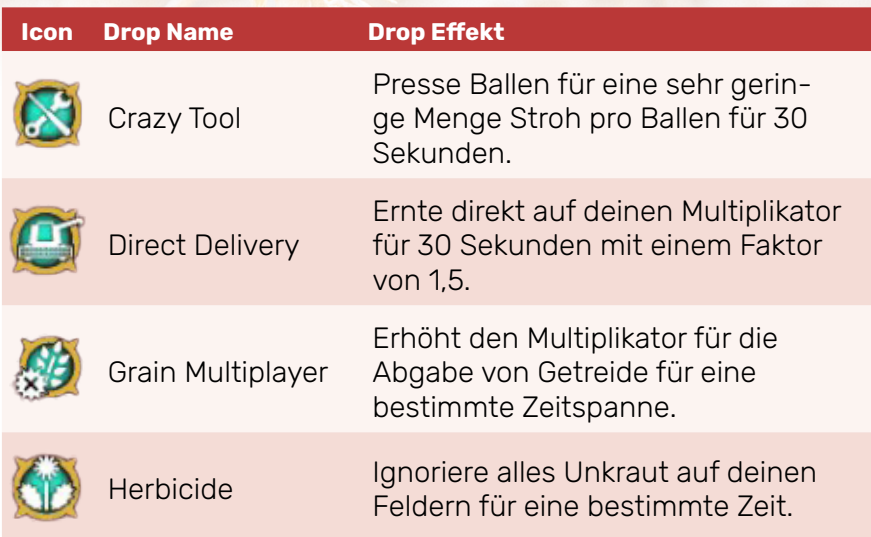

#### *Super Drops*

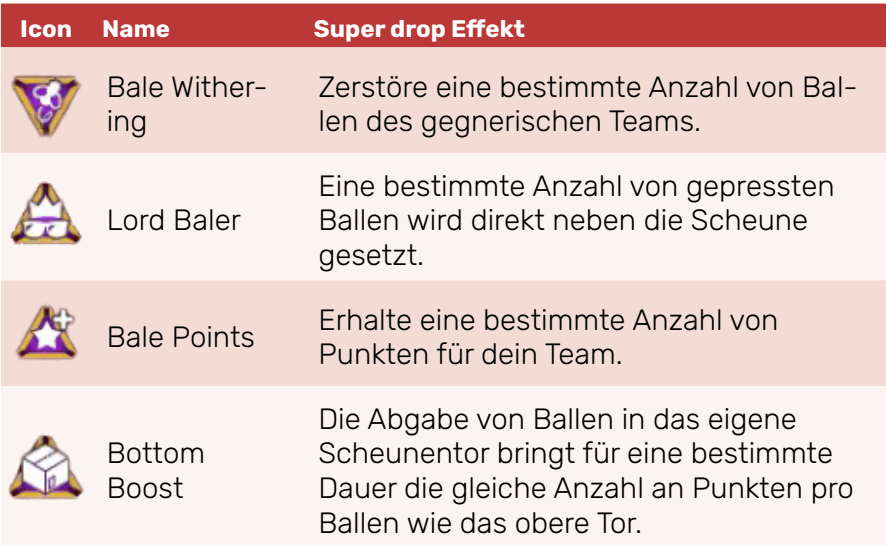

۹

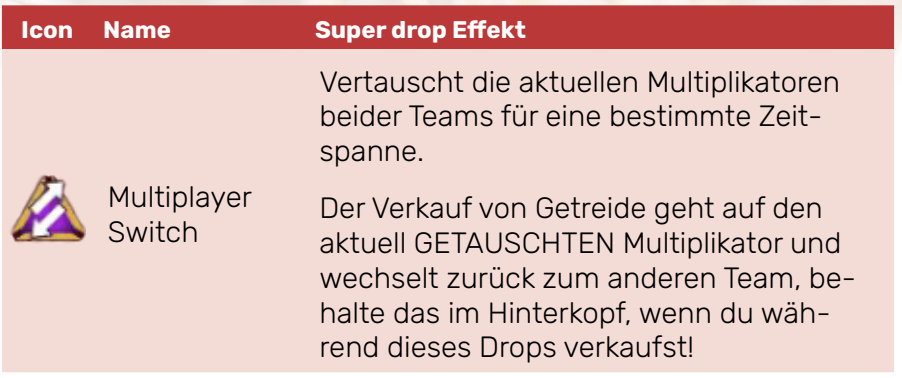

#### Spielereigenschaften

Jeder Spieler kann eine Spielereigenschaft wählt, die ihm im Spiel einen Bonus verleiht.

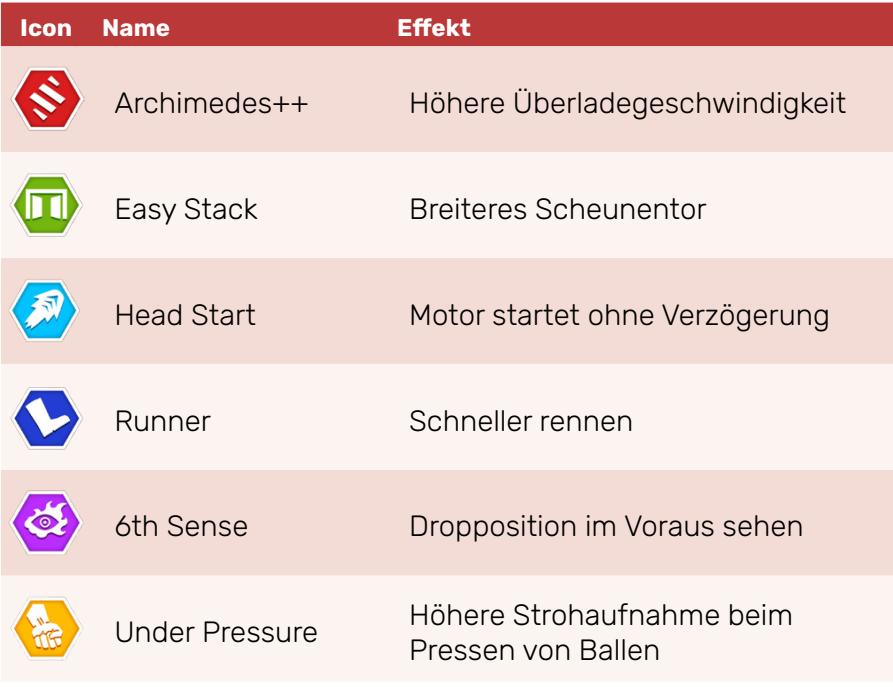

#### Team Power Ups

Jeder Captain kann ein Power Up wählen, die seinem Team die Arbeit leichter macht oder die des Teams erschwert.

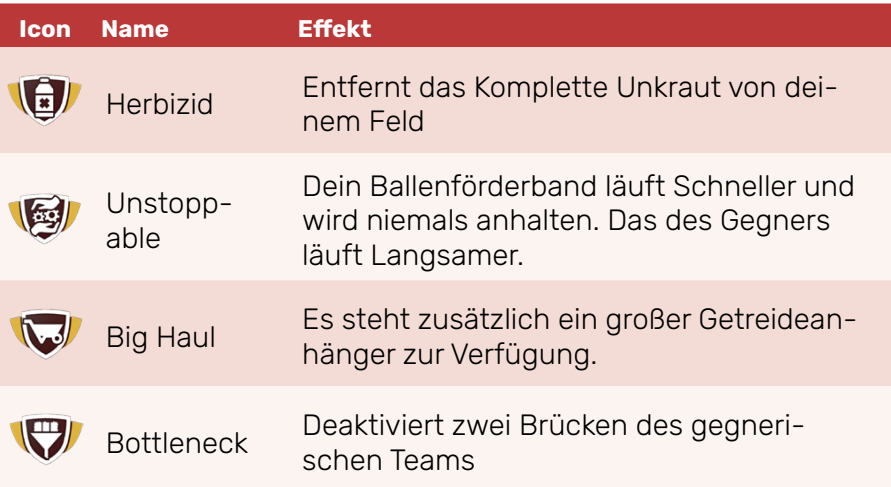

#### Einstellungen

In den Einstellungen kannst du deine Spiel Experience anpassen, so wie zum Beispiel die Musiklautstärke oder die Lenkgeschwindigkeit.

Bist du der Ersteller der Partie kannst du auch die *Admin Einstellungen* öffnen, hier kannst du zum Beispiel Spieler kicken/bannen oder wählen, ob das Spiel nach Ende der Partie automatisch Neustarten soll.

#### Ballenstapel-Modus

Der Name des Modus ist schon selbsterklärend. Hier geht es darum je in einer festgelegten Zeit Ballen auf einen Anhänger zu stapeln. Du trittst gegen andere Spieler an und musst schneller als sie die Ballen stapeln.

In diesem Modus hast du die gleichen Spielmöglichkeiten, wie im Arena-Modus, sprich *Spielen*, *Einführung*, *Offline Training*, *Benutzerdefinierten Spiel beitreten* und *Benutzerdefiniertes Spiel erstellen*

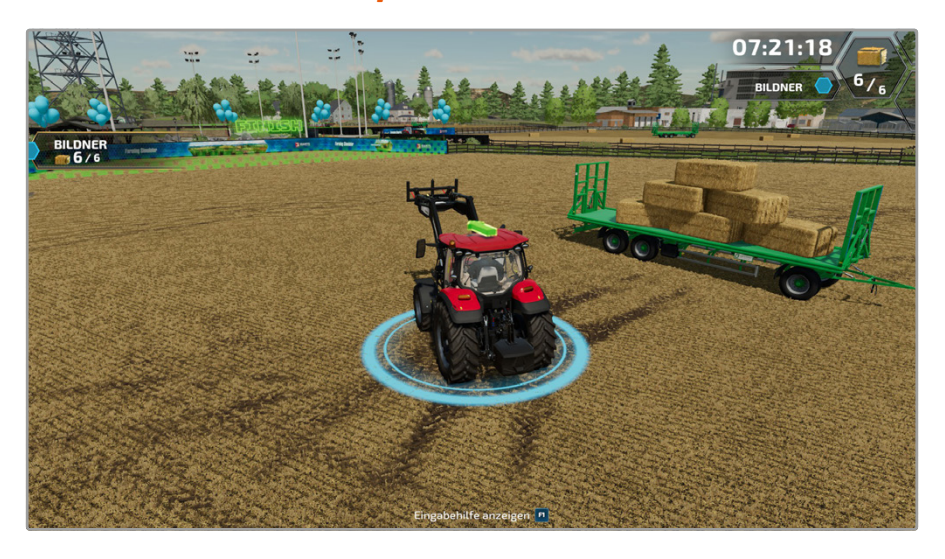

Jeder Spieler hat auch hier am Anfang des Spiels die Möglichkeit seine Einstellungen anzupassen.

Als Admin kannst du die Spieleinstellungen ändern, sprich zum Beispiel wie viele Ballen man stapeln muss, wie viel Zeit man dafür hat oder auch wie lang der Countdown sein soll. Als Spielersteller kannst du außerdem entscheiden dem Spiel nur als Beobachter anzutreten.

#### 1.3 Optionen

Im Hauptmenü findet ihr auch den Menüpunkt Optionen. Diese Einstellungen sind größtenteils auch im Spiel veränderbar, aber wirklich alle lassen sich nur an dieser Stelle ändern. Ein paar der interessantesten Optionen:

*Bildschirmauflösung* sollte für maximale Qualität der Auflösung eures Bildschirms entsprechen. Ruckelt das Spiel bei euch allerdings sehr oder läuft es sehr langsam, dann macht diese Einstellung (zusammen mit *Hardwareprofil*) mit am meisten aus.

*Sichtfeld* und *Kamera wackeln* anzupassen, kann bei Spielern die unter Motion Sickness leiden zu starken Verbesserungen führen. Habt ihr beim Spielen nach kurzer Zeit Kopfweh, Übelkeit oder ähnliche Symptome (10-50% aller Spieler sind mehr oder weniger schwer davon betroffen!) können diese Optionen vielleicht etwas Abhilfe schaffen. Tun sie das nicht, solltet ihr lieber eine Pause einlegen!

*Tastatureinstellungen* lässt euch so gut wie alle Bedientasten neu belegen. Teilweise sogar mehrfach!

# Grundlagen

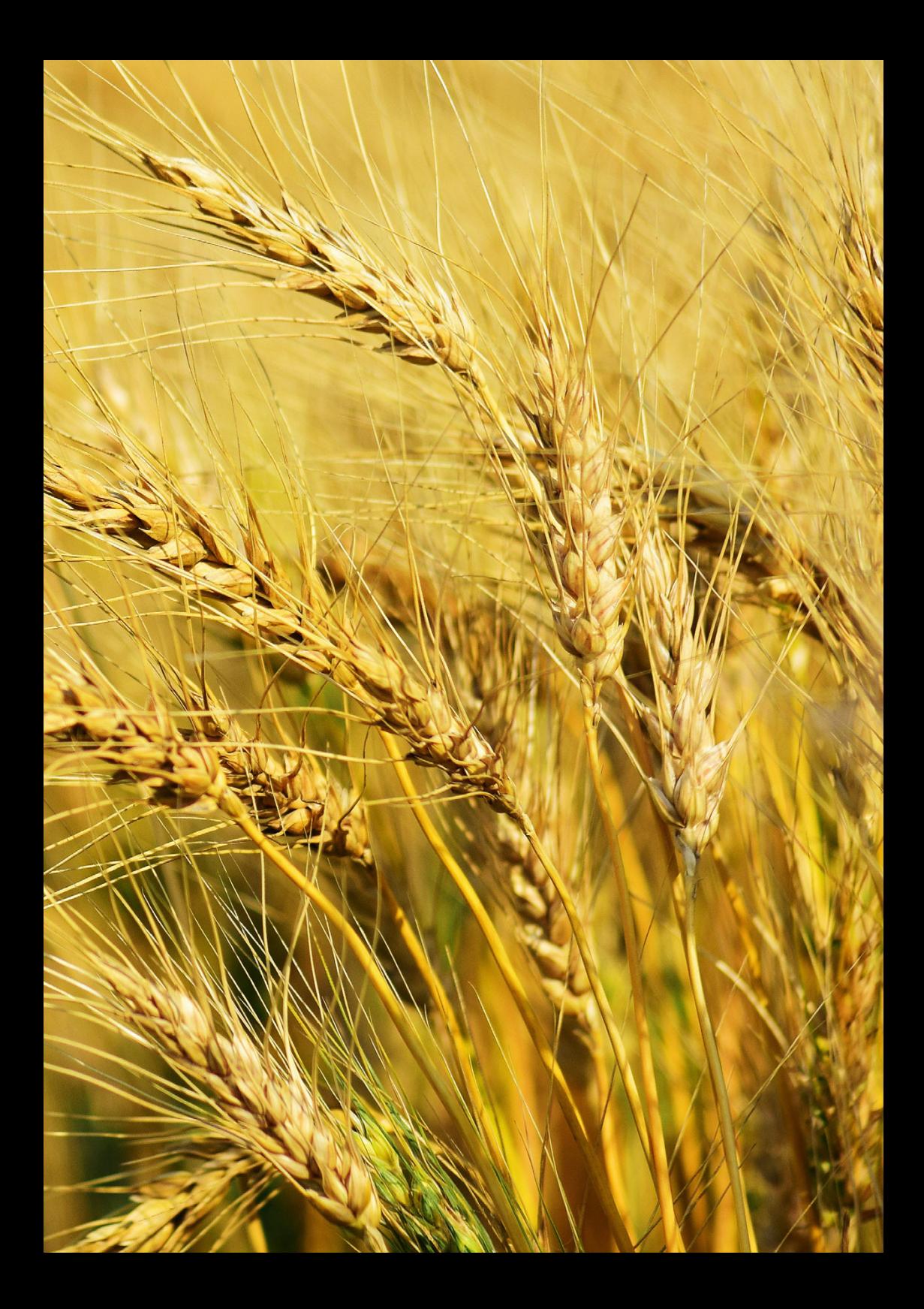

## 2 Grundlagen

#### 2.1 Das Menü

Drückst du im Spiel auf dem PC die Taste *Esc* (Xbox: **e**, Playstation: *(ii)* landest du im **Menü**. Hier kannst du einige Informationen einsehen. Mit den Tasten *Q* und *E* oder durch Scrollen des *Mausrads* und *Klicken* auf die entsprechenden Icons kannst du durch die Untermenüs wechseln.

 $\circledR$ 

ଚ

向

 $\vec{C}$ 

 $\boxed{=}$ 

55

 $\circled{s}$ 

 $F$ 

图

Eines davon ist die Kartenübersicht (W), in der du die verfügbaren Felder, interessante Orte und andere wichtige Informationen einsehen kannst. Auf viele der hervorgehobenen Orte kannst du klicken. Taucht unten jetzt der Befehl *Besuchen* auf, kannst du mit ihm sofort zum ausgewählten Ort teleportieren.

Mit den *Filtern* auf der rechten Seite kannst du selbst festlegen, welche Informationen du hervorheben möchtest.

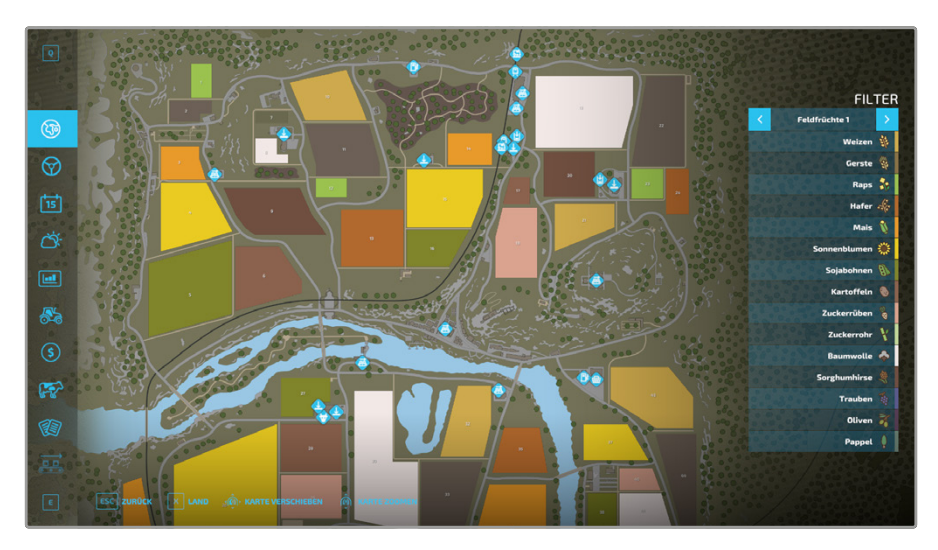

34

#### Die Icons

Im Spiel tauchen an vielen Stellen Icons auf. Manche davon sind leichter zu deuten als andere – doch nicht immer ist neben dem Icon auch erklärt, was es bedeutet. Deshalb übernehmen wir die Erklärung an dieser Stelle:

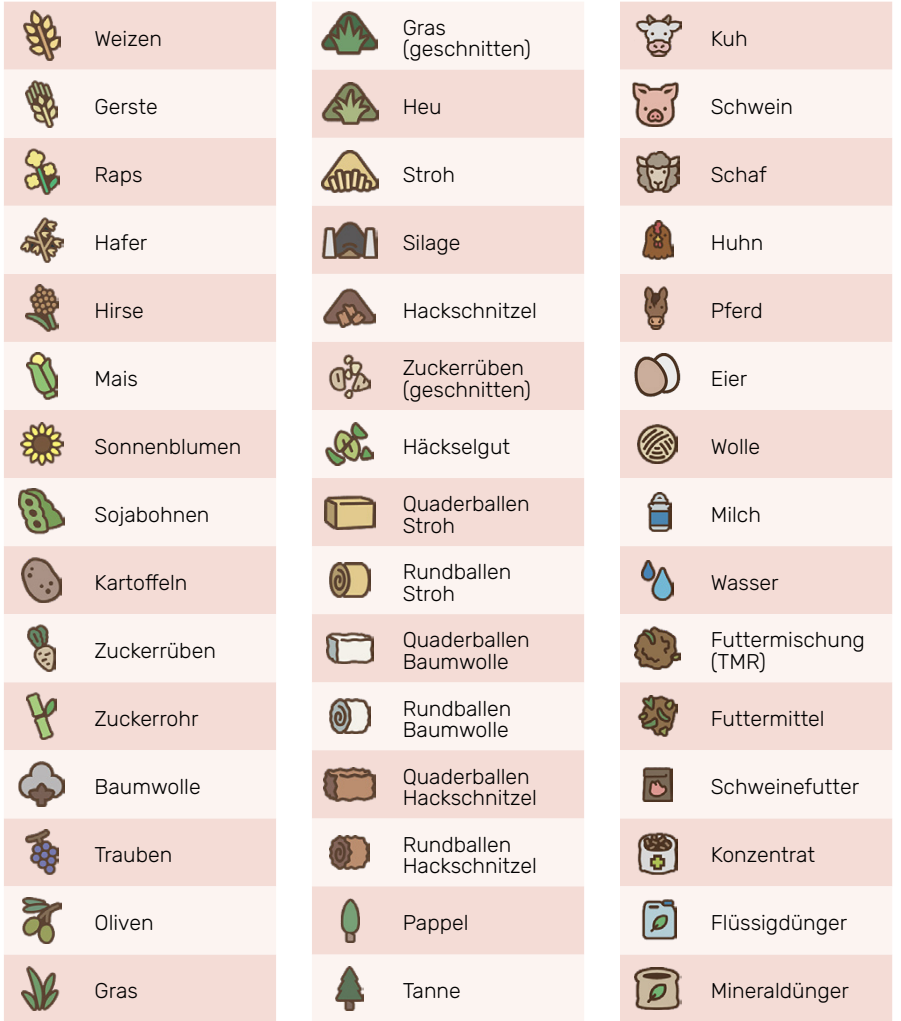

#### **Grundlagen**

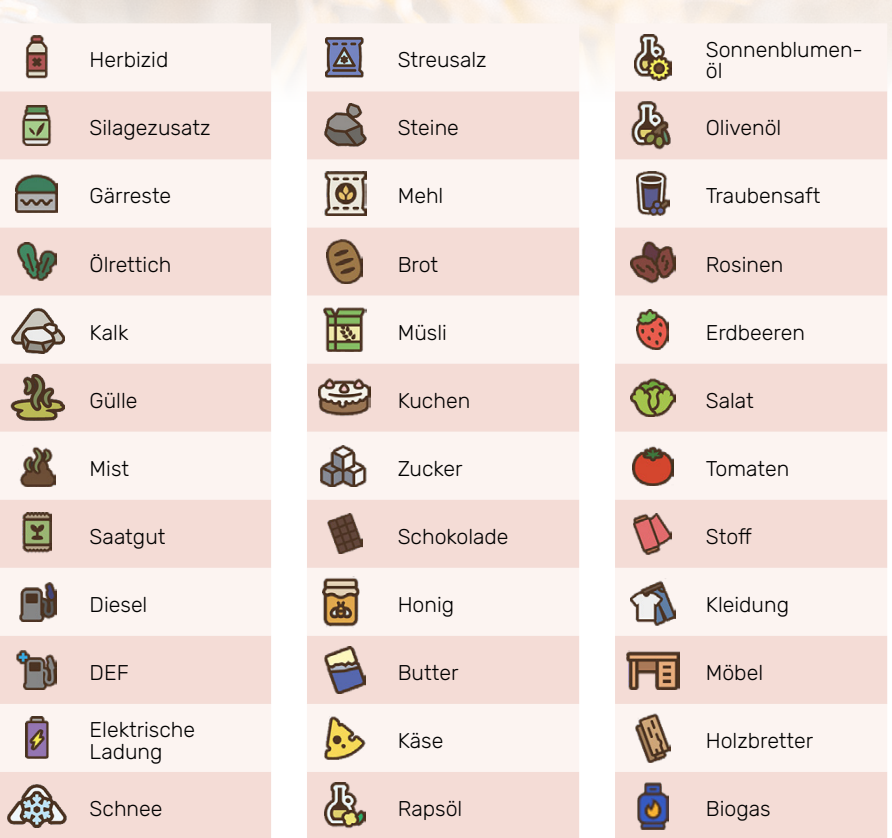

#### Tastenbelegung

Dir werden im Spiel in den verschiedenen Fenstern alle benötigten Befehle und deren dazugehörigen Tasten angezeigt. Schau am linken Bildschirmrand im Menü nach den Befehlstasten. In den einzelnen Menüfenstern stehen die Befehle am unteren Bildschirmrand. Bei aktivierter Hilfe siehst du im linken oberen Eck immer einen Kasten, in dem du alle Tasten für dein aktuelles Gerät findest. Wir beschränken uns im Buch aus Platzgründen auf die PC-Steuerung mit Tastatur, bei einem Controller (Xbox, Playstation, Stadia) seht ihr die Tasten im Menü der Tastenbelegung.

#### Menü-Übersicht

Im Menü (PC *Esc*-Taste; Xbox: **•**; Playstation: *(a)* findest du am linken Rand folgende Punkte:

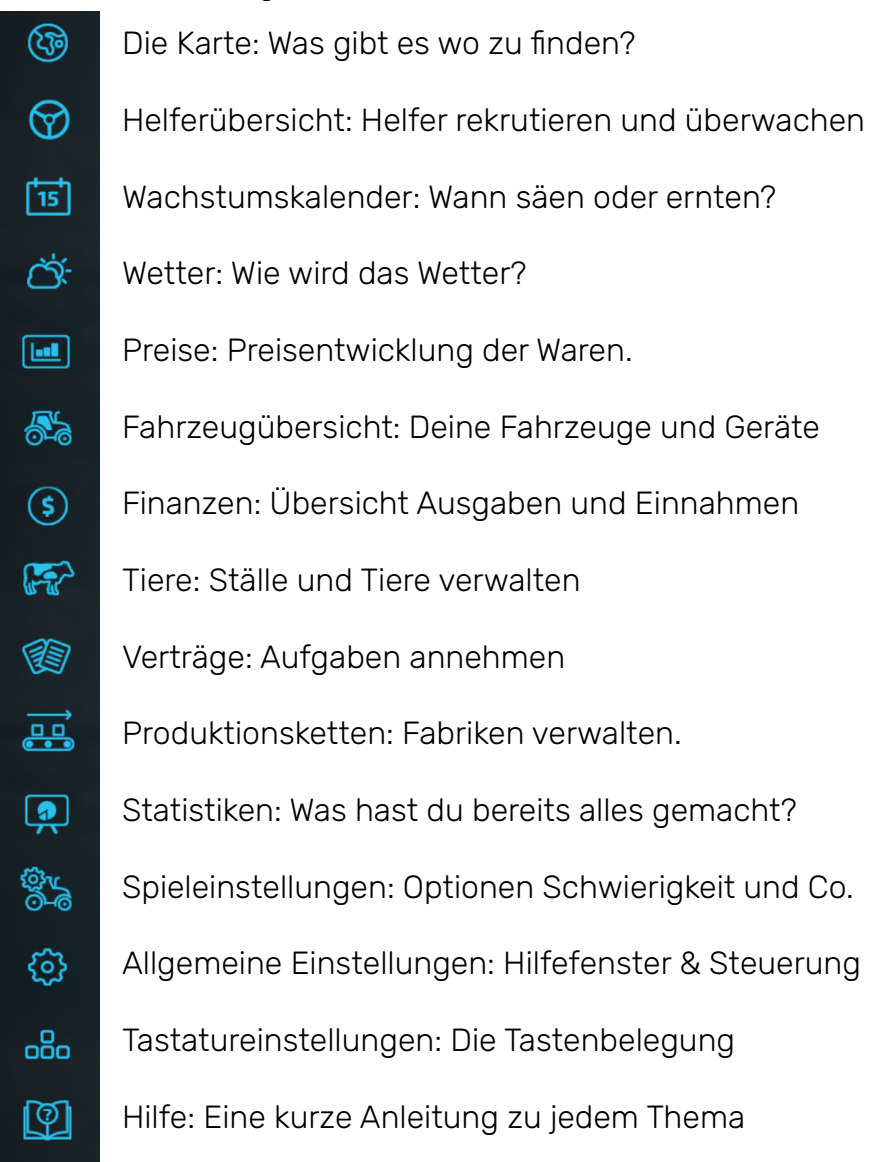